#### **Movie Controller Index**

Click any topic below for help:

Playing and stopping a movie

Controlling the volume

Resizing the movie

Playing part of a movie

Using the keyboard

Glossary of Movie Controller terms

For Help on Help, press F1.

# **Glossary of Movie Controller terms**

| Control bar           |  |  |  |  |
|-----------------------|--|--|--|--|
| <u>Fader</u>          |  |  |  |  |
| Forward step button   |  |  |  |  |
| <u>Frame</u>          |  |  |  |  |
| Frame rate            |  |  |  |  |
| Interesting Times     |  |  |  |  |
| <u>Inactive</u>       |  |  |  |  |
| Inactive control bar  |  |  |  |  |
| <u>Movie</u>          |  |  |  |  |
| Pause button          |  |  |  |  |
| Play bar              |  |  |  |  |
| <u>Selection</u>      |  |  |  |  |
| Slider                |  |  |  |  |
| Start button          |  |  |  |  |
| Step buttons          |  |  |  |  |
| Volume control button |  |  |  |  |
|                       |  |  |  |  |

Backward step button

#### **Controlling the volume**

The volume control button on the <u>control bar</u> tells you if the movie has sound. If the button is grayed, the movie has no sound. If the button is grayed with a bar through it, your computer is not capable of producing sound.

If you click the volume control button, you can adjust the volume using the <u>fader</u>. You can also use the up and down arrow keys on the keyboard to adjust the volume. To increase the volume, press the up arrow key. To decrease the volume, press the down arrow key.

The volume control icon changes to show how loud you have set the movie sound.

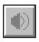

The volume control button

Volume control icon values

#### Using the keyboard

Use the following keys operate the movie control bar:

Press To

F1 Bring up the help menu

Return/Space Toggle the Play/Pause state of the movie

Ctrl+Right Arrow Play the movie forward
Ctrl+Left Arrow Play the movie backward

Home Go to the first <u>frame</u> in the movie

End Go to the last frame in the movie

Right Arrow Step forward one frame (repeats)

Left Arrow Step backward one frame (repeats)

Up Arrow Increase the volume (if the movie has sound)

Down Arrow Decrease the volume (if the movie has sound)

Shift+Return Select select while playing the movie (only while

or Shift+Space tthe Shift key is pressed)

Shift+Right Arrow Select while stepping forward (repeats)
Shift+Left Arrow Select while stepping backward (repeats)

Shift+Down Arrow Clear the selection

Shift+Home Go to the first frame and extend the selection
Shift+End Go to the last frame and extend the selection

Ctrl+Shift+Home Go to the previous interesting time and extend the

selection

Ctrl+Shift+End Go to the next interesting time and extend the

selection

Ctrl+Home Go to the previous interesting time

Ctrl+End Go to the next interesting time

### Movie

A collection of video and audio data.

### Selection

A portion of a movie you wish to play.

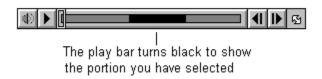

### The start button

The button on the control bar that starts the movie playing.

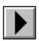

## The pause button

The button on the control bar that pauses a playing movie.

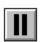

### The slider

The slider is used to move to a particular frame in the movie.

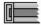

## Step buttons

Step buttons allow you to step forward or backward in the movie one frame at a time. These buttons repeat if held down.

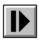

**Forward** 

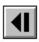

Backward

## Forward step button

The forward step button allows you to step forward in the movie one frame at a time. This button repeats if held down.

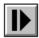

## **Backward step button**

The backward step button allows you to step backward in the movie one frame at a time. This button repeats if held down.

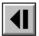

#### **Control bar**

The movie control bar allows you to play a movie, move to any part of the movie, and control the volume.

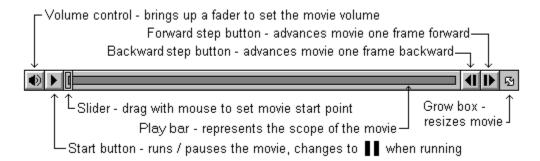

#### **Volume control button**

The button that controls movie sound volume. It also shows the volume level and shows if the movie has sound. Click the volume control button to bring up the volume <u>fader</u>. If your computer cannot produce sound, the volume control button is gray with a bar through it.

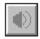

### Fader

The fader controls the sound level of a movie. Click and drag the fader up to increase the movie sound volume. Click and drag the fader down to decrease the movie sound volume.

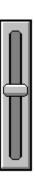

## Resizing a movie

Click and drag the grow box on the <u>control bar</u> to resize the movie rectangle. The grow box is at the extreme right side of the control bar and has a double-headed arrow.

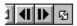

The grow box

#### The volume control icon values

The <u>volume control button</u> has several different icons it may display:

The volume is loudest

The volume is medium

The volume is softest

The volume is off

The movie has no sound or there is no sound card

### Inactive

When the control bar or a pushbutton is inactive, it appears light gray and does not respond to mouse clicks or keystrokes.

#### Playing part of a movie

You can select and play a portion of a <u>movie</u>. The selected portion of the movie appears darkened on the control bar.

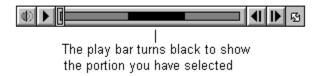

- 1. To select, hold down the keyboard Shift key and <u>step forward</u> or <u>backward</u>. in the movie.
- 2. To play the selection, choose "Play selection only" from the Movie menu, then press the <u>start button</u>.
- 3. To clear the selection, choose "Cancel selection" from the Edit menu.

### Frame

One still image in a movie. Movies containing motion video and animation are made up of a series of frames, played in succession. See also: <u>Frame rate</u>.

#### Frame rate

The number of frames per second at which a movie is played or recorded. Frame rate does not affect a movie's playing time.

For example, a QuickTime movie recorded at 30 frames per second might play back at 15 frames per second on a slower machine but the movie's total playing time would not change.

### **Interesting Times**

There are four "interesting" times in a movie, the first frame, the last frame and (if there is a <u>selection</u>) the beginning of a selection and the end of a selection. Some keystrokes go to interesting times in the movie. See the help topic <u>Using the keyboard</u> for details.

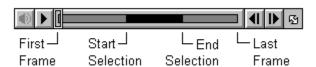

#### Playing and stopping a movie

Use the control bar to play a <u>movie</u> or move to any part of the movie. If the control bar does not respond to mouse clicks, it may be <u>inactive</u>.

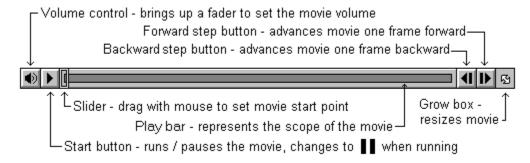

#### The control bar

- To play a movie, press the <u>start button</u>. To stop, press the <u>pause button</u>. When a movie is playing, the pause button is in the same place as the start button.
- To move <u>frame</u>-by-frame, use the <u>forward step button</u> or the <u>backward step button</u>. (You can also use the right and left arrow keys on the keyboard.)
- To play the movie manually, click and drag the <u>slider</u> on the control bar.

## Play bar

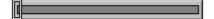

#### **Inactive control bar**

The  $\underline{\text{control bar}}$  is  $\underline{\text{inactive}}$  when it is no longer available to you. An inactive control bar does not respond to mouse clicks or keystrokes.

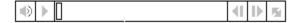

Inactive control bar